# $(*** = 64, 128$  or 192)  $EX-D***$

RAMOS Ultra Expandér / RAMOS Ultra Expander / RAMOS Ultra Expander / RAMOS Ultra Expandeur / RAMOS ULTRA РАСШИРИТЕЛЬ

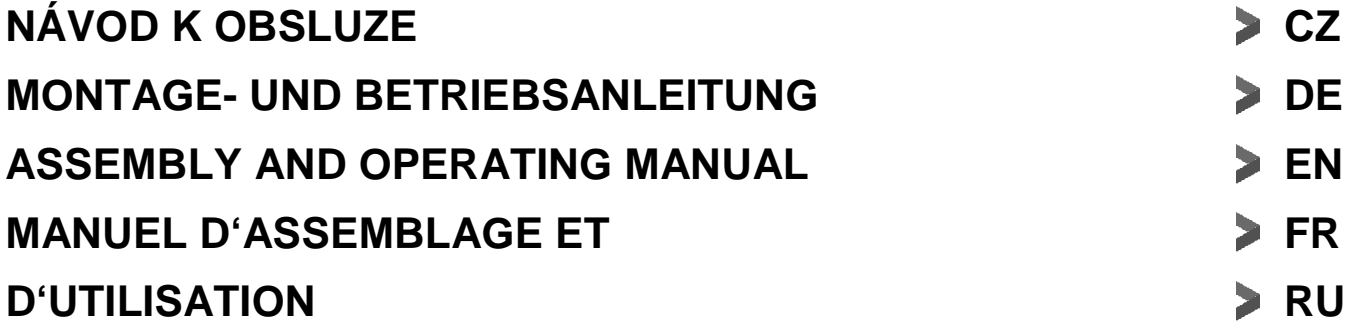

# CONTEC

### **What is the EX-D\*\*\***

The EX-D\*\*\* is an Input or Output device with 64, 128 or 192 ports. The EX-D\*\*\* units can be used to detect many different inputs including UPS status, security systems, alarm panels, or air conditioning status. They can also be used to drive a larger relays. Each RJ-45 port has 4 dry contacts. Each of the 64/128/192 dry contacts on the EX-D\*\*\* can be configured as outputs either 0VDC or 5VDC and can sink up to 20mA of current when connected to a load.

**NOTE**: Only a maximum of 5VDC and 20mA of current can be connected to the EX-D\*\*\* inputs

#### **Connecting the EX-D\*\*\***

The EX-D\*\*\* which connects using the CAT5/6 LAN cable to any of the RJ-45 expansion ports on the RAMOS Ultra base unit.

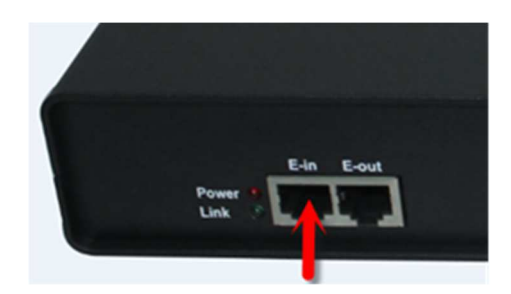

Connection from your RAMOS Ultra base units expansion port connects to the E-in port here on the EX-D\*\*\*.

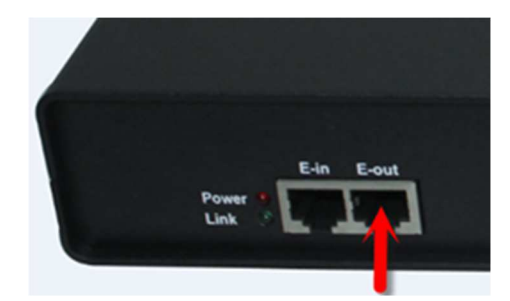

The EX-D\*\*\* units can be daisy chained by connecting the CAT5/6 from the E-out port to the E-in port on next EX-D\*\*\* unit. The maximum run length of the CAT5/6 cable for the EX-D\*\*\* is 300 meters. There is no limit to how many EX-D\*\*\* modules can be connected to a single RAMOS Ultra. It depends only on the number of sensors connected. A maximum of 512 IO data points can be monitored by the RAMOS Ultra base unit.

# **Connecting the SECIO Input/Outputs & Making the Cables**

**Special Note**: You cannot take a standard CAT5/6 cross over or straight through cable for these. These are custom wiring configurations as follows.

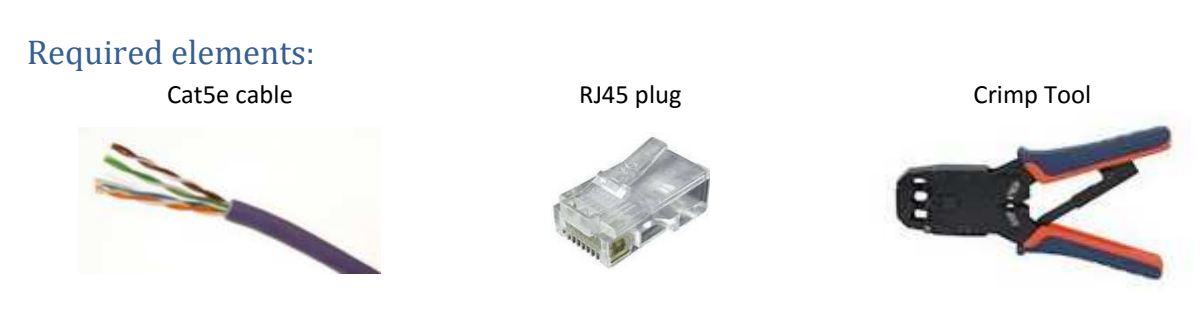

## Directions for wiring the CAT5/6 cable with a RJ45 plug.

Group the wire colors using the image below:

Assign dry contacts wires Each dry contact is using 2 wires: **GND** (white/color) and **Signal** (color)

Wires 1, 3, 5, 7 are **GND** Wires 2, 4, 6, 8 are **Signal**

**Dry contact #1** is orange, **Dry contact #2** is green, **Dry contact #3** is blue and **Dry contact #4** is brown.

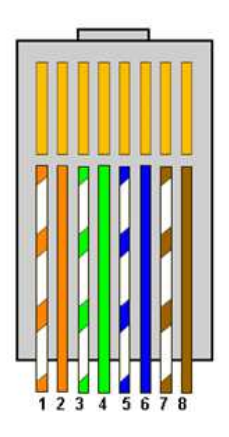

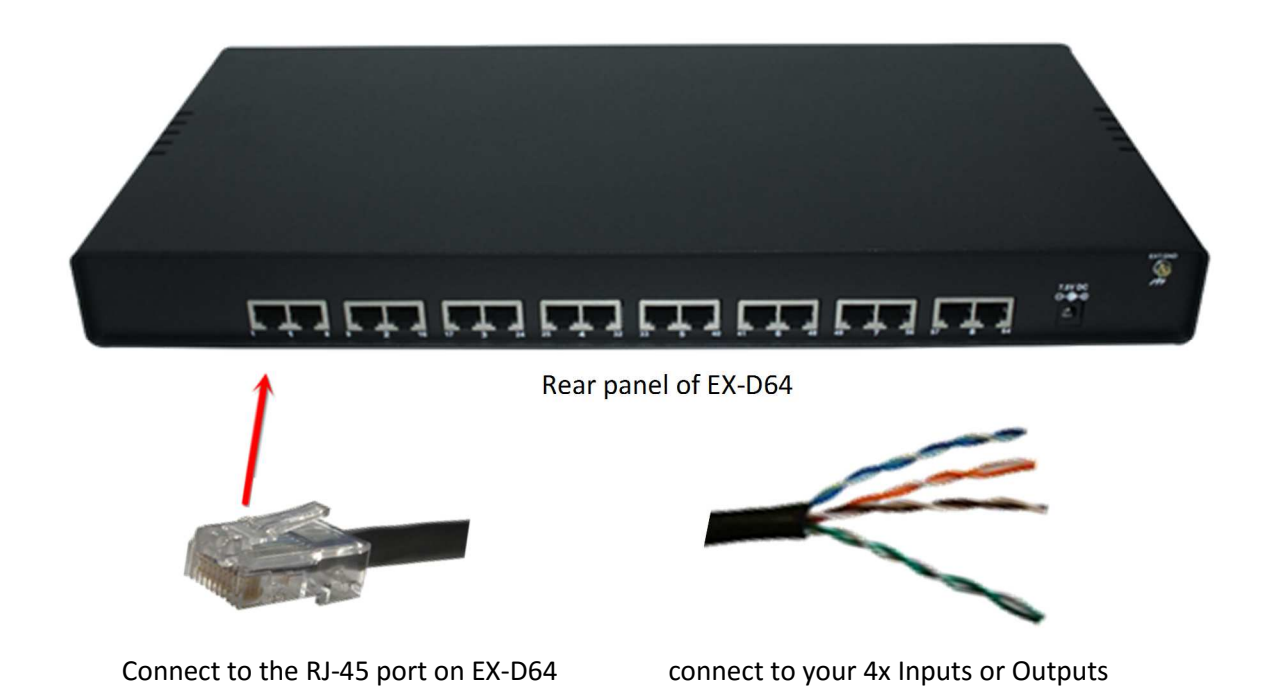

## **Setting up the EX-D\*\*\* on the RAMOS Ultra**

When you first connect the EX-D\*\*\* to the RAMOS Ultra expansion port, the unit will auto sense the unit as an expansion unit. As shown in screen shot below.

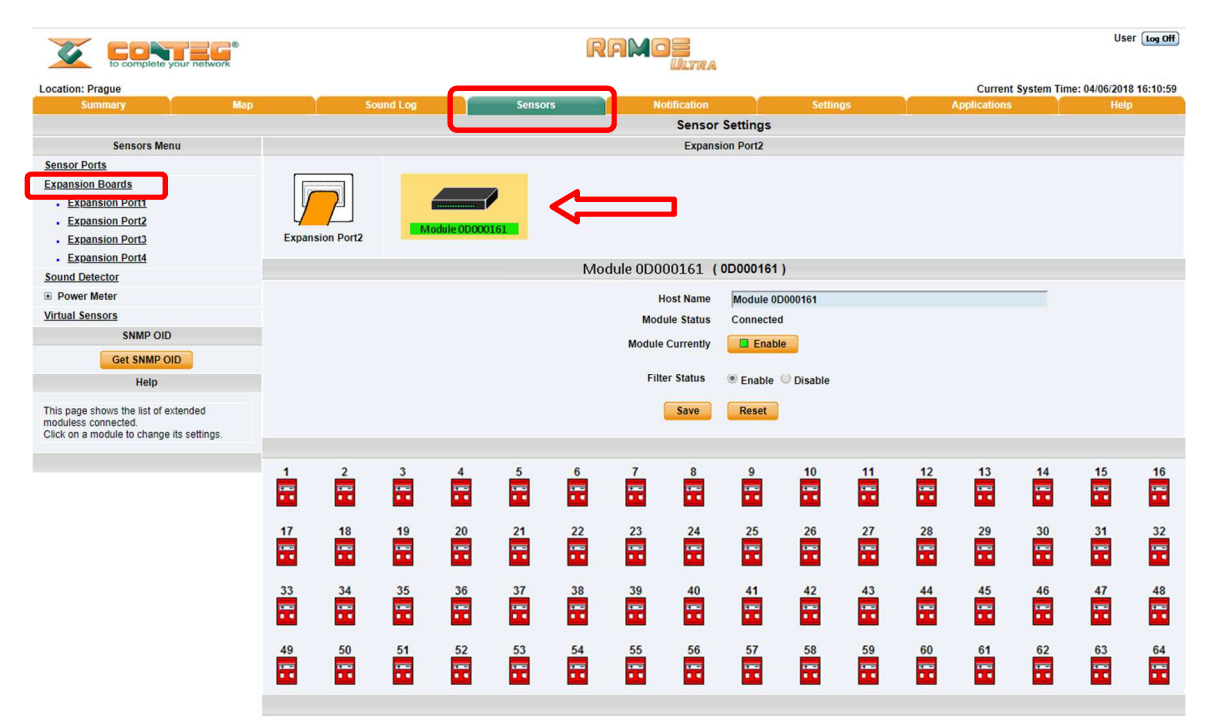

To view and configure the EX-D\*\*\* unit, we first go to the Sensors tab, click on the Expansion Boards link in the left column, then click on the module icon that shows in green.

You can then rename your EX-D\*\*\* in the Host Name box and make sure it is connected. This is also where you can take the unit off line by clicking the Enable / Disable button.

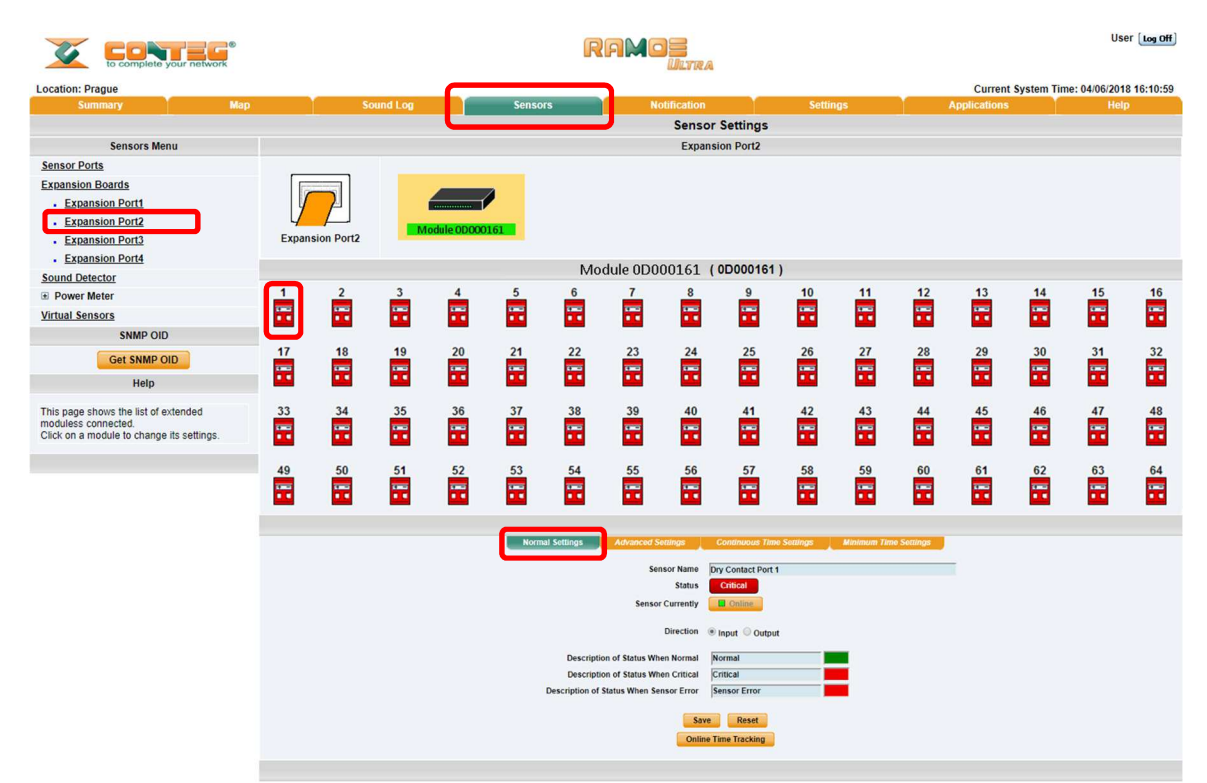

To configure each of the ports, you first click on the connector icon shown in the above screen shot.

In the Normal Settings tab shown above you can edit the name of your input or output. Take the dry contact off line or on line, edit the status names or change the colors of the status.

#### Notes on setting up the ports as outputs or driving a larger relay

You can use the output to drive a relay if you buy the right kind of relay. You don't drive it high, you sink the current on logic low. The relay will return to its normal state when the control output is high. It doesn't drive the relay high, it returns to its normal state when the output of the control is high. The control will sink 20 mA when it is low. This is enough to drive any control circuit or an LED.

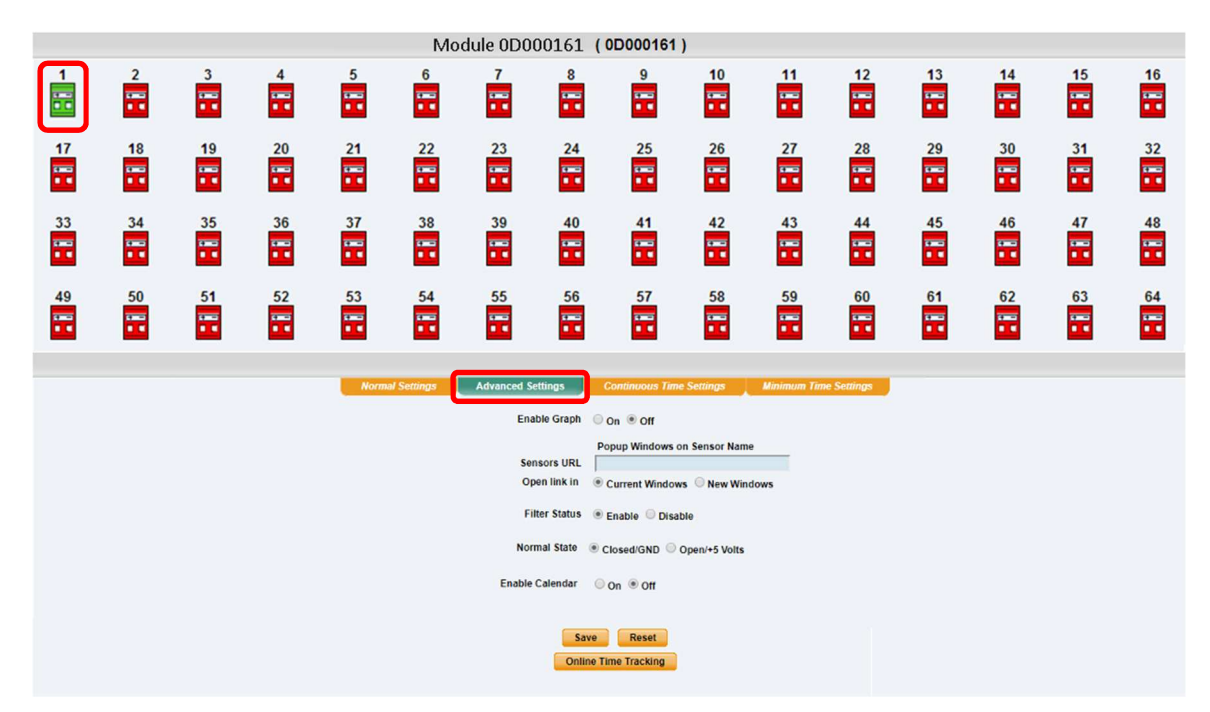

In the Advanced Settings tab we can Enable the Graph, enter our Sensors URL, enable or disable the Filter Status and change the Normal State to either Closed/GND or Open/+5VDC. We can also enable the calendar.

Please see the RAMOS Ultra manuals for the details on the graphing, sensor URL, filter status.

Please also see the RAMOS Ultra manuals on the details regarding the "Continuous Time" and "Minimum Time Settings" for the sensors.

**CONTEG, spol. s r.o. Headquarters:** Na Vitezne plani 1719/4 140 00 Prague 4 Czech Republic Tel.: +420 261 219 182 conteg@conteg.com www.conteg.com

**Production plant:**  K Silu 2179 393 01 Pelhrimov Czech Republic Tel.: +420 565 300 300

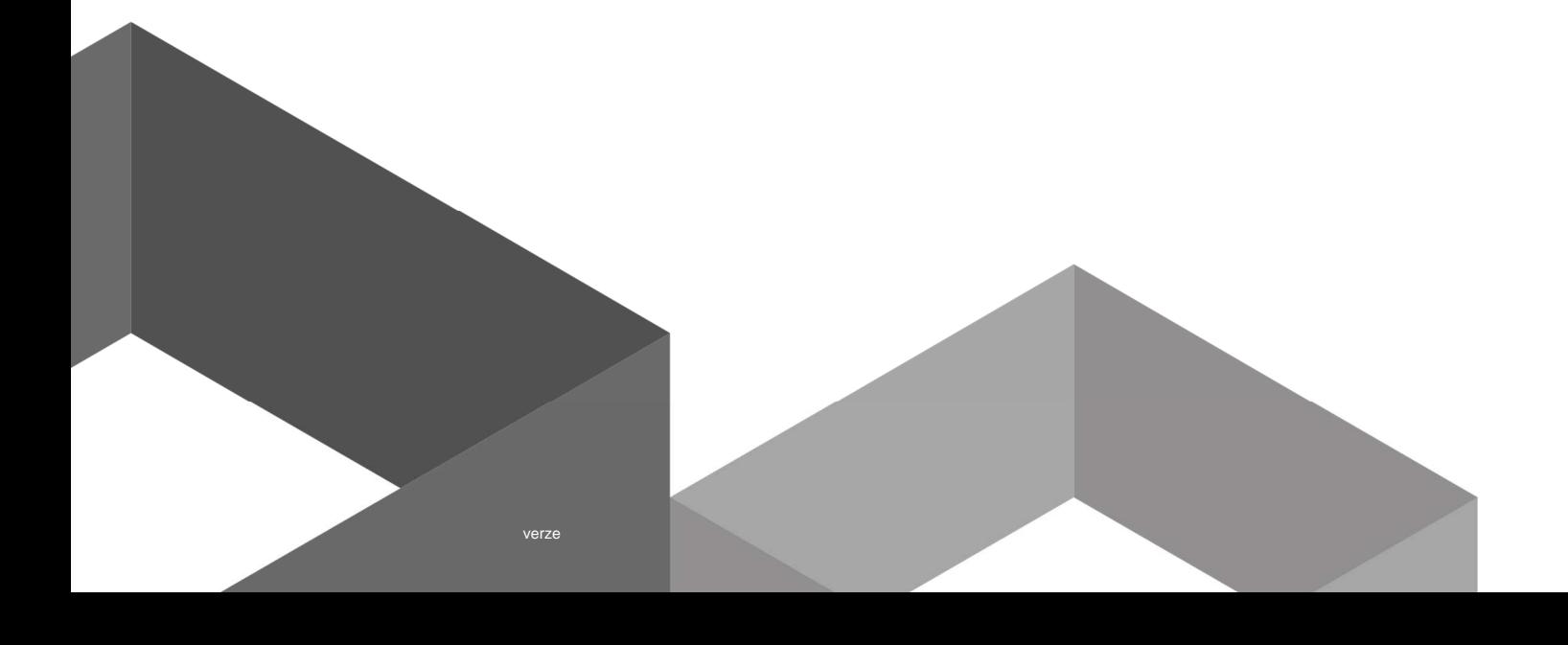